2024/04/30 13:56 1/1 My Schedule

## My Schedule

This panel shows assigned flights, positionings, office duties, standby duties, trainings - including duties added in the roster, such as: holiday, day off, sick, etc...

In the filter you need to select a period of time. You can also set times to be displayed in UTC, Base LT (defined in Crew profile) or LT (local time of ADEP & ADES). You can also show aircraft registration right below aircraft type or show crew on PAD position.

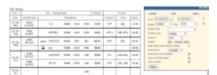

My Schedule - a spreadsheet with all crew flights, positionings and roster duties

The screen shows data such as:

- Crew code/name & period of time on top of the page
- Day of the week
- Aircraft type/registration
- Duty description duty type, schedule, airport codes
- Function CPT, FO, etc...
- Crew all assigned crew codes
- **Block/CMT** block time/commercial time (which can be inserted to the Journey Log) an option to view CMT in **decimal** is available to be switched on in the filter.

At the bottom you can find summary of the block time done by a particular crew member:

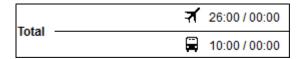

The screen can be exported to PDF file, but it is also possible to click on **All to PDF** in the filter - it means that all crew members would get exported to PDF.

From:

https://wiki.leonsoftware.com/ - Leonsoftware Wiki

Permanent link:

https://wiki.leonsoftware.com/leon/my-schedule?rev=1544183492

Last update: 2018/12/07 11:51

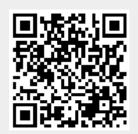